# **Emergency Calls**

Call 110 (Police), 119 (Fire & Ambulance) or 118 (Japan Coast Guard) even when Call Barring is activated.

■ Situations Where Emergency Call is Available

| Available     | Key lock is activated     All outgoing calls are barred                                                    |
|---------------|----------------------------------------------------------------------------------------------------|
| Not available | SoftBank USIM Card not inserted     Key lock with Password     In PIN entry window     In PUK entry window |

#### **■** Emergency Location Report

Your location is automatically reported to the corresponding agency such as police when you place an emergency call (110, 119 or 118) with SoftBank 3G handsets. This system is called "Emergency Location Report." The reported location is based on the positioning signals sent from base stations to handset.

- No application fees or connection fees apply.
- Reported location may be inaccurate, depending on the caller's location and signal strength. Make sure to provide your location, nearby landmarks and purpose on the phone.
- Emergency Location Report works with those agencies that have the system installed.
- Dial 184 before emergency numbers to not report your location.
   However, first responders may obtain your location information for situations where an immediate and serious threat to life is concerned.

# Voice Call

### **Making Calls**

- In Standby, enter a phone number including area code
  - Always enter area code even from within the same area code.

The call is made.

- To adjust volume:

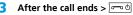

"Call ended" and the call time appear for about two seconds. Then Display returns to Standby.

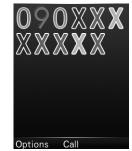

#### Correcting Misentries

to move the cursor to the right of the digit you want to delete, then Press (NEACE). Enter correct digits. Long Press (NEACE) to delete all the digits to the left of the cursor.

#### **International Calls**

Make voice calls from Japan to outside Japan.

- 1 ★ twice (+) + country code + phone number > 🎤 / 🌒 (Call)
  - For more information on international call rates, visit SoftBank Mobile Website (http://www.softbank.jp/en/mobile/).
- When making an international call from Incoming History without having changed the international code setting, the set international code is automatically added to the number.

# **Checking International Code**

1 In Standby, ● (Menu) > Settings > Calls > international code

# **Editing International Code**

- 1 In Standby, (Menu) > Settings > Calls > international code
- 2 (Save) to delete the code, then enter a new code > (Save)

# **Answering Calls**

Ringtone sounds for an incoming call.

The caller's phone number or name saved in Phone Book appears if Caller ID is sent.

- If not, "Withheld call" appears.
- (Accept) > Talk to the caller
  - To adjust volume: 🔘
- 2 After the call ends > ¬¬••

  "Call ended" and the call time appear for about two seconds.

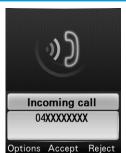

### **Handling Incoming Calls**

Handle an incoming call as follows:

| Mute ringtone*    | (CLEAR ), (O & - 9 % YZ, ***, #** |
|-------------------|-----------------------------------|
| Hold call         | (Options) > Hold                  |
| Answering Machine | (Options) > Answering machine     |
| Reject call       | (Reject)                          |

- \*Receive incoming calls when Any key answer is On.
  - Mute setting is deactivated after the call.

# **Optional Services**

## **Overview**

The following optional services are available.

• For more information on applying for services, how to use them from landline phones, or service details, visit SoftBank Mobile Website (http://www.softbank.jp/en/mobile/).

| Call Barring<br>(P.3-3) | Bar outgoing/incoming calls and SMS               |
|-------------------------|---------------------------------------------------|
| Caller ID (P.3-4)       | Set whether to send your Caller ID to other party |

# **Call Barring**

Security code set at initial subscription is required to activate this service (P.1-20).

The following items can be set:

| Item                               | Description                                                                                                    |
|------------------------------------|----------------------------------------------------------------------------------------------------|
| Bar all outgoing calls             | All outgoing calls cannot be placed                                                                                                    |
| Bar outgoing calls (international) | International calls cannot be placed                                                                                                    |
| Bar all incoming calls             | All incoming calls cannot be accepted                                                                                                    |
| Cancel all call barring            | Deactivate all outgoing and incoming call barring  Enter security code set at initial subscription                                                                                                    |
| Reject numbers                     | Reject calls by specifying individual phone<br>numbers in Specified numbers or by<br>specifying caller types. Caller types you can<br>specify to reject are Not saved numbers,<br>Payphone, Withheld call, and Unsaved<br>numbers (phone numbers not saved in<br>Phone Book) |

From In Standby, (Menu) > Settings > Calls > Call barring

### **Activating/Deactivating Call Barring**

- 1 Bar all outgoing calls/Bar outgoing calls (international)/Bar all incoming calls > Activate/Deactivate
- 2 Enter security code set at initial subscription > (OK)
  - A message indicating that Call Barring is activated appears when you attempt to place a call. It may take time to show the message depending on the region you are in. If no message appears, check Call Barring settings.

#### **Checking Call Barring Settings**

Bar all outgoing calls/Bar outgoing calls (international)/Bar all incoming calls > Check status

Current settings are shown.

• (OK) for Call Barring window.

#### **Deactivating All Call Barring**

- Cancel all call barring
- 2 Enter security code set at initial subscription > (OK)

#### Caller ID

Default is the setting (Set by network) which was specified at initial subscription.

- 1 In Standby, (Menu) > Settings > Calls > Send my number
- 2 Set by network/On/Off

### **Phone Book**

# **Using Phone Book**

Save frequently used phone numbers and mail addresses to Phone Book.

## **Saving Entries in Phone Book**

Save an entry with name, phone number, mail address, etc.

- 1 Long Press Q
- 2 Enter Last name > Enter First name

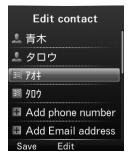

#### 3 Select items to add

| Item                 | Operation/Description                                                                         |
|----------------------|-----------------------------------------------------------------------------------------------|
| Last name            | Enter Last name                                                                               |
| First name           | Enter First name                                                                              |
| Reading last<br>name | Entering Last name automatically enters Last name reading  Change Last name reading if needed |

| Reading first name | Entering First name automatically enters First name reading  Change First name reading if needed                                                                                              |
|--------------------|----------------------------------------------------------------------------------------------------|
| Phone number       | Up to five numbers can be added ☐ Enter a phone number > Select an icon > ⑥ (OK)                                                                                                    |
| Email address      | Up to five addresses can be added  ☐ Enter a mail address > Select an icon > ⑥ (OK)                                                                                                    |
| Group              | <ul><li>Select a group &gt; ● (OK)</li><li>• Set groups beforehand</li></ul>                                                                                                    |
| Address            | Enter Zip code, Country, Prefecture, City, number/ street and additional information  ☐ Enter Address > ☑ (Save) > Select an icon > ⑥ (OK)                                                    |
| Office             | ☐ Enter office information                                                                                                    |
| Post               | Enter job title                                                                                                    |
| Homepage           | ☐ Enter a website > Select an icon > ● (OK)                                                                                                    |
| Note               | Enter notes                                                                                                    |
| Birthday           | Enter birthday                                                                                                    |
| Picture            | <ul> <li>Preset pictures &gt; ● (OK) &gt; Select a picture &gt; ● (Setting)</li> <li>Other pictures &gt; Open a folder with pictures inside &gt; Select a picture &gt; ● (Setting)</li> </ul> |
| Ringtone           | ☐ Select a Ringtone > ⑥ (OK)                                                                                                    |

- 4 After completing information, ☐ (Save)
  - Alternatively, in Standby, **(Menu)** > *Phone* > *New contact* to create a new entry.

#### **Other Ways to Create New Entries**

Save currently shown phone number or mail address to Phone Book.

E.g.) Save a phone number from Incoming History

- 1 © > Highlight a number > \(\sum\_{\text{\text{Options}}}\) (Options) > Save
- 2 To add as a new entry:

New contact > Enter details (P.3-5)

To add to an existing entry:

Update contact > Highlight an entry > ● (OK) > Enter details (P.3-5)

3 After completing information, (Save)

# **Making Calls from Phone Book**

- 1 0
- 2 O to find a number
  - Alternatively, enter a part of Reading to find the number.
- 3 Highlight an entry > (OK)
- Select a phone number > (Call)
- If no entry matches entered Reading, entries close to Reading may appear.

### **Functions Available in Phone Book**

- Functions Available from Entry List window
- ☐② (> Search an entry if needed) > Highlight an entry > ☐
   (Options) > Select an option

| Call          | ☐ Select a number > ⑥ (OK)                                                                                                    |
|---------------|----------------------------------------------------------------------------------------------------|
| New contact   | Save a new Phone Book entry (P.3-5)                                                                                                    |
| Send          | Send SMS or S! Mail  SMS > Select a number > Follow the SMS instructions (P.4-4)  Mail > Select a number or mail address > Follow the S! Mail instructions (P.4-2)                                   |
| Send Biz Card | Send contact information via SMS or S! Mail  ☐ Via SMS > Check items > ☐ (Done) > Follow the SMS instructions (P.4-4)  ☐ Via Mail > Check items > ☐ (Done) > Follow the S! Mail instructions (P.4-2) |
| Edit contact  | ☐ Edit the entry (P.3-5) > ☐ (Save)                                                                                                    |
| Delete        | ☐ Selected > Yes<br>☐ Multiple > Check entries > ☐ (Done) > Yes<br>☐ All > Yes                                                                                                    |
| Advanced      | Show Speed dial or Memory information  Speed dial info.  Memory info.                                                                                                    |

#### Functions Available from Entry Details window

(Options) > Select an option

| Edit*1              | ☐ Edit the entry (P.3-5) > ☐ (Save)                                                                                                    |
|---------------------|----------------------------------------------------------------------------------------------------|
| Send*2              | Send SMS or S! Mail  ☐ SMS > Select a number > Follow the SMS instructions (P.4-4)  ☐ Mail > Select a number or mail address > Follow the S! Mail instructions (P.4-2) |
| Send Biz Card       | Send contact information via SMS or S! Mail  □ Via SMS > Check items >                                                                                                 |
| Add to speed dial*2 | Select a number shown next to " <empty>" &gt; ● (Assign) • If "<empty>" is not shown, select an existing entry to overwrite &gt; ● (Replace) &gt; Yes</empty></empty>  |
| Delete              | ☐ Yes                                                                                                    |

<sup>\*1</sup> Only for phone numbers and mail addresses

### Group

From In Standby, **●** (Menu) > *Phone* > *Group* 

#### **Saving Groups**

Change a group name in Phone Book or set own Ringtone or image for groups.

- 2 After completing information, (Save)
- To edit an existing group:
- To delete an existing group
- ☐ Select a group > ☐ (Options) > Delete group > Yes
  - If an individual entry has its own settings such as Ringtone, the individual settings take precedence over the group settings that the individual belongs to.

#### **Using Groups**

Find an entry from existing groups.

Select a group > ● (OK)
Entries that belong to the group are shown.

<sup>\*2</sup> Only for phone numbers

# **Backing Up Phone Book**

## **Back Up Phone Book**

Back up entries in Phone Book to SD Card.

- Insert SD Card beforehand.
- 1 In Standby, **●** (Menu) > Phone
- 2 Address book back-up > Back up
- 3 Enter operation password > Yes

### Restoring

Replace entries in handset Phone Book with a backup file.

- 1 In Standby, **●** (Menu) > *Phone*
- 2 Address book back-up > Restore
- 3 Enter operation password > Select a backup file > (OK) > Yes